**UNIVERSIDAD NACIONAL AUTÓNOMA DE MÉXICO**

**FACULTAD DE INGENIERÍA**

# **ACTIVIDADES REALIZADAS COMO APPLICATION ENGINEER EDEM INTERN EN ALTAIR ENGINEERING**

# **INFORME DE ACTIVIDADES PROFESIONALES**

Que para obtener el título de

**Ingeniero Mecánico**

**P R E S E N T A** Marc Alec Steiger Avila

# **ASESOR(A) DE INFORME**

Dr. Fernando Velázquez Villegas

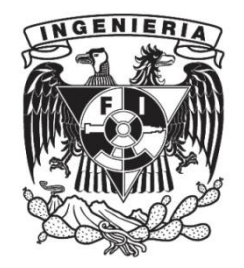

**Ciudad Universitaria, Cd. Mx., 2022**

# **Agradecimientos**

Quiero agradecer a mis compañeros y maestros de la facultad por haberme ayudado a crecer tanto de forma profesional como personal. Fue una época desafiante con muchas nuevas experiencias y retos que cumplir, gracias a todas las personas que conocí a lo largo de la carrera fue todo un placer. En especial me gustaría resaltar a mi asesor Fernando, al Dr.Huesca y mis amigos más cercanos Karime, Esdras y Alonso.

A mi familia materna que siempre ha estado a lado de nosotros, nos ha apoyado sin importar la situación. A ma famille française, même si on est loin, ils sont toujours à nos côtes et cru en moi.

A mi segunda familia, mis amigos más cercanos. Joaquín, Mikel, Mariana, Andrés, Dany, Caro y Ordi. Con todos llevo tantos años de amistad llenos de momentos increíbles, duros, que ya hemos pasado de todo, pero que espero nunca acaben. Gracias por siempre estar conmigo.

A mis abuelos. Robert et Tétè, je vous remercie de toujours m´avoir soutenu et de me pousser à être meilleur. A mi abuelita Mamaleonor, no hay suficientes palabras para agradecerte todo el apoyo, el amor, las expectativas que pude superar gracias a ti, la persona quien soy.

A mi hermanita, Allison. Has sido una fuente de inspiración constante y cada vez más grande, tu enorme voluntad y espíritu me contagian y me hacen mejorar en todo lo que hago, sin decir todo el resto de amor y apoyo que siempre me has dado. Mejor hermana no podría tener.

Y en especial a mis padres. Norma y Jean-Luc, queda claro la persona que me convertí, lo que he logrado y todo lo que vendrá es gracias a ustedes. Sin importar que, siempre nos apoyaron en todo con amor. Cualquier cosa que me suceda en la vida, lo podré resolver gracias a todo lo que me han mostrado. Gracias por absolutamente todo.

# Índice

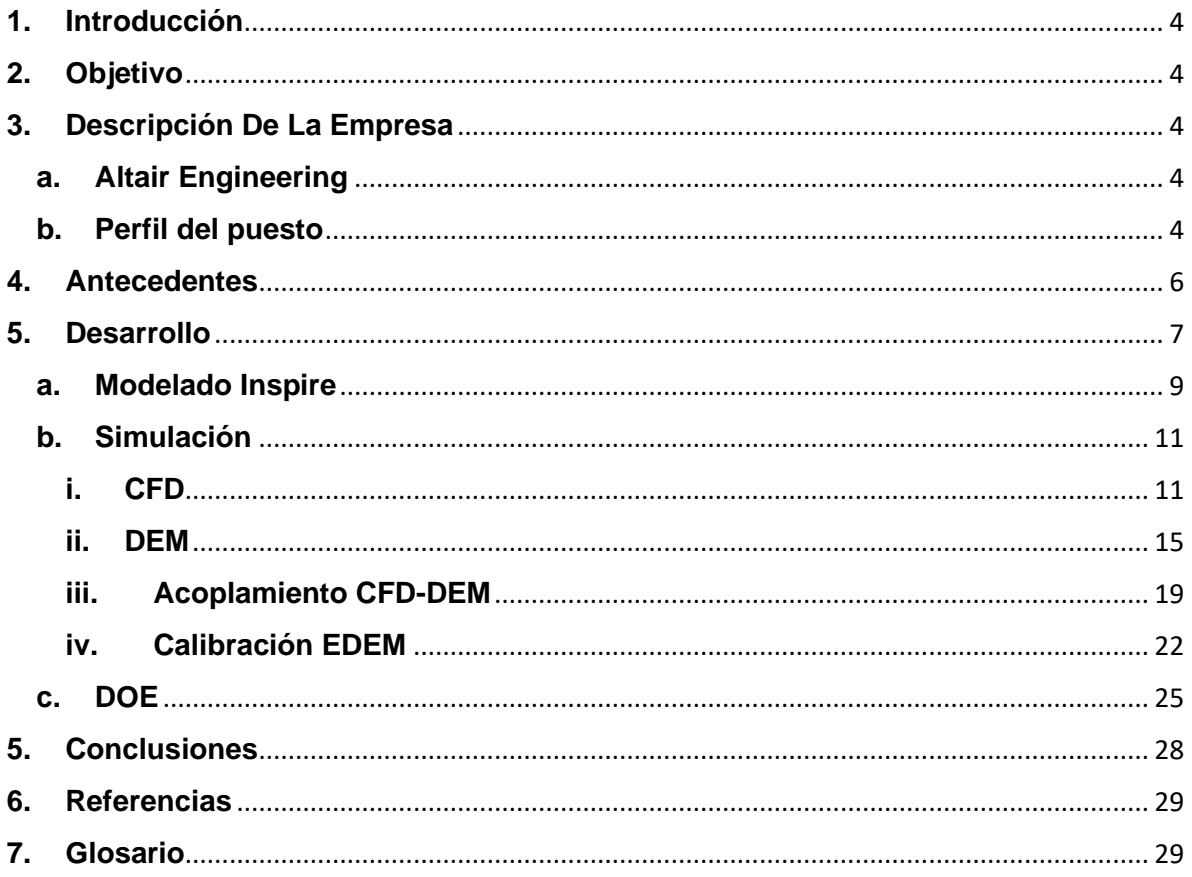

# <span id="page-3-0"></span>**1. Introducción**

El presente reporte abarca las actividades profesionales. Dichas actividades se realizaron bajo el puesto de *Application Engineer EDEM Intern* para la empresa *Altair Engineering*. Dentro de los principales objetivos del puesto es dar soporte a los clientes como ayuda al equipo de cuentas local.

# <span id="page-3-1"></span>**2. Objetivo**

Este reporte tiene como objetivo mostrar el proyecto principal que se llevó a cabo, así como todos los conocimientos adquiridos durante toda la estancia, donde las actividades de ingeniería definen la forma de trabajar y funcionamiento de las simulaciones.

# <span id="page-3-2"></span>**3. Descripción De La Empresa a. Altair Engineering**

<span id="page-3-3"></span>Altair es una empresa de tecnología multinacional. Provee de programas y soluciones en la nube para simulaciones, internet de las cosas, HPC (computación de alto rendimiento) por sus siglas en inglés, análisis de datos e inteligencia artificial. Es una empresa global con sede en Troy, Estados Unidos, pero con oficinas en México, Francia, Alemania, India, Brasil, España, entre otros.

Los productos que desarrollan y ofrecen buscan permitir el diseño y optimización de alto rendimiento, innovación y sustentabilidad de productos y procesos en el mundo.

Fundada en 1985, comenzó como una empresa consultora de ingeniería. En los años 90, continuó con desarrollo de programas, en específico con HyperWorks que se volvió muy popular en la industria automotriz debido a las herramientas avanzadas para la presimulación de los modelos. Hoy en día cuenta con más de 200 programas, abarcando un portafolio variado y completo.

### **b. Perfil del puesto**

<span id="page-3-4"></span>Puesto: *Application Engineer EDEM Intern*

Departamento: *Global Technical Team (GTT)*

Resumen: Altair transforma el diseño y toma de decisión aplicando simulaciones, *machine learning* y optimización a lo largo del ciclo de vida de los productos. El vasto portafolio de tecnología de simulación y la patente basada de unidades de licencias de programas *Simulation-Driven InnovationTM* para los clientes. Altair sirve a más de 8000 clientes a lo largo de toda la industria.

En el área técnica existen dos principales secciones *GTT* y *ATT*, el equipo global y local respectivamente. En mi caso, trabajé en el área global dando soporte al equipo de cuentas local y clientes. Entre las actividades están:

- Aprender sobre toda la suite de productos relacionados con *DEM* (Método de elemento discreto)
- Ayudar a clientes con proyectos y pruebas de concepto
- Asistir y dar entrenamientos
- Documentación y análisis de procesos
- Soporte a clientes por teléfono o emails

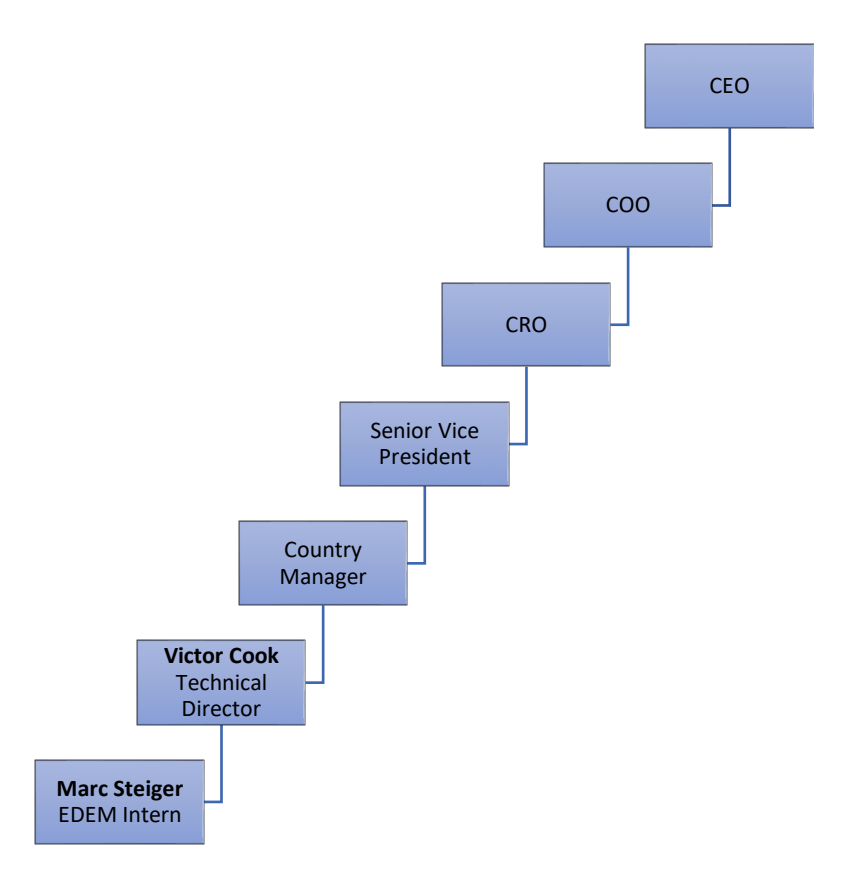

Diagrama Organizacional

# <span id="page-5-0"></span>**4. Antecedentes**

El equipo del *GTT* lleva a cabo diferentes actividades desde generar entrenamientos o *webinars* para clientes o interno, soporte a preguntas de clientes y ayuda a los equipos locales con entrenamientos. En mi caso estuve principalmente trabajando en un proyecto generando un flujo de trabajo para el programa EDEM acoplado con otros programas y ayudando al *technical account manager* de México con unos entrenamientos para la empresa *John Deere,* así como resolver problemas y dudas que los clientes tuvieran, principalmente como problemas en proyectos que lleven a cabo.

La oficina en México cuenta con alrededor de 16 personas por el lado técnico, todos con especialidades en diferentes programas y áreas. Trabajé principalmente con dos de ellos, con un aprendiz especializado en *CFD* (Dinámica de Fluidos Computacionales por sus siglas en inglés) y con el técnico gerente de cuentas.

# <span id="page-6-0"></span>**5. Desarrollo**

En el desarrollo se presentará el proyecto principal que llevé a cabo, explicando desde el problema a solucionar, flujos de trabajo, el desarrollo y las soluciones.

### Descripción del problema:

Una empresa que se dedica a hacer tubos de acero industriales se comunicó con Altair para buscar una forma de optimizar uno de sus procesos de recubrimiento. Para el cual se emplea polvo Borax. Este lo inyectan al tubo caliente recubriendo toda la superficie, pero no todo el polvo inyectado se utiliza y gran parte termina en el ambiente, por lo que lo intentan absorberlo con una campana. Están buscando una forma más eficiente de poder optimizar la campana sin que el costo sea tan alto. Altair tiene un par de programas con las que se puede recrear el sistema a través de simulaciones de su proceso y así evitar hacer tantos prototipos y pruebas físicas.

El objetivo del proyecto es crear un método general para poder simular un sistema similar de tal forma que se pueda replicar este sistema en particular como otros. Para ello, se buscó en la literatura que tuviera un sistema similar que cuenta con datos físicos para poder verificar la veracidad del método propuesto. Liu Y. y otros<sup>1</sup> proponen el sistema mostrado en la figura.

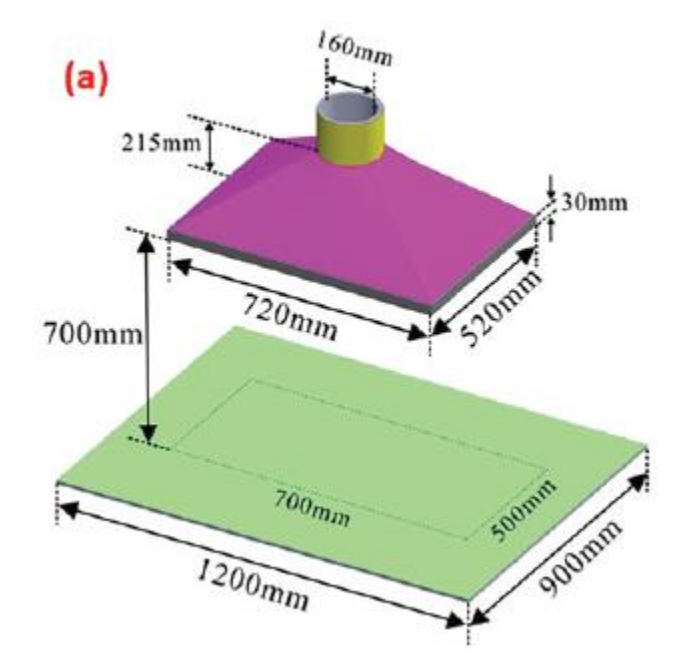

Figura 1: Sistema de Ventilación<sup>1</sup>

<sup>&</sup>lt;sup>1</sup> Liu Y., Xia T., Wang Y., Chen J., Li X. (28/10/2020), Simulation and experimental investigation of dustcollecting performances of different dust exhaust hoods, *Journal of the Air & Waste Management Association,* 70 (12), 1367-1377

El sistema se compone principalmente de dos secciones: La campana de extracción y la plancha. Con los datos de eficiencia calculados del artículo se podrá verificar el método propuesto del proyecto. Una vez que se haya verificado, se pueden introducir nuevas variables externas para conocer el límite de las simulaciones propuestas.

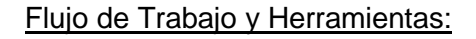

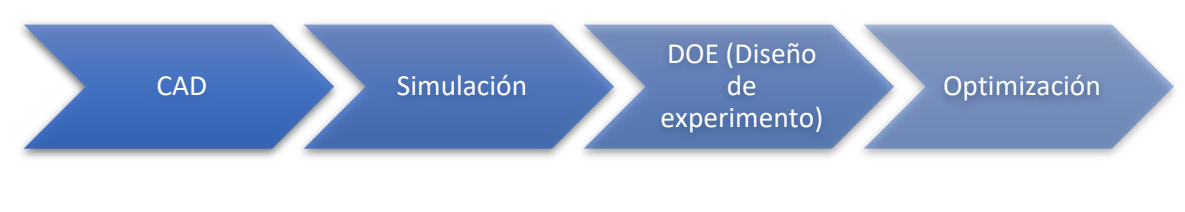

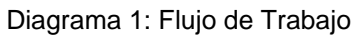

Fuente: Elaboración propia

Lo primero es recrear el sistema utilizando algún programa *CAD* (*Computer Aided Design*, programas para poder crear modelos), en este caso se usó Inspire para poder crear tanto el cuarto como la campana. En el caso de la campana se requiere parametrizar tanto la apertura de la campana como el radio del ducto de extracción, ya que estos son los componentes que se quiere optimizar.

Una vez creado el sistema se puede simular la extracción del polvo. Para ello, hay que identificar la física que hay detrás. Como se absorbe polvo del cuarto, se trabaja con medios granulares. Uno de los métodos utilizados para este tipo de comportamiento es *DEM*, método de elemento discreto. En el caso de Altair se cuenta con el programa *EDEM* para poder simular medios como polvos, granos, rocas, etc. Por último, el aire es el que transporta el polvo desde donde se crea hasta su extracción, y al trabajar con un fluido una de las formas para simular es con *CFD*. Para este proyecto se usarán dos programas *HW-CFD (HyperWorks CFD*) y *Simlab*, ambos ofrecidos por Altair, donde *HW-CFD* es un programa especializado para *CFD*, y *Simlab* es un programa multifísico.

Con las simulaciones realizadas y verificadas se puede proponer un *DOE* (Diseño de Experimentos), donde se varían las dimensiones de la campana y así poder conocer las variables que mayormente influyen en la eficiencia de esta misma, al igual que conocer los límites permitidos por el método propuesto. Con toda la información obtenida del *DOE* se puede proponer una optimización de la campana buscando la mayor eficiencia posible. Ambas partes se pueden realizar utilizando *HyperStudy*.

### **a. Modelado** *Inspire*

<span id="page-8-0"></span>Inspire es un programa enfocado al diseño impulsado por simulación donde se puede crear y modificar diseños con facilidad, simular a la misma velocidad que se diseña y puede optimizar para manufactura tradicional y aditiva.

Lo primero que se creó fue la campana. Donde se realizaron los siguientes pasos:

- 1. Se creó un Sketch rectangular dejando el largo y ancho como parámetros.
- 2. Se extruyó 0.38 m
- 3. Sobre la cara superior se modeló el cilindro parametrizando el radio y con una altura de 0.15 m
- 4. La cara superior de la base rectangular se le asignó un *Chamfer* por cada lado para poder crear la transición entre ambas superficies, de tal forma que se ajustara automáticamente a los cambios del radio y las dimensiones de la base.
- 5. Se usó una operación booleana para combinar ambos cuerpos.
- 6. Por último, se utilizó el operador *Shell* para crear el espesor de toda la campana como parámetro.

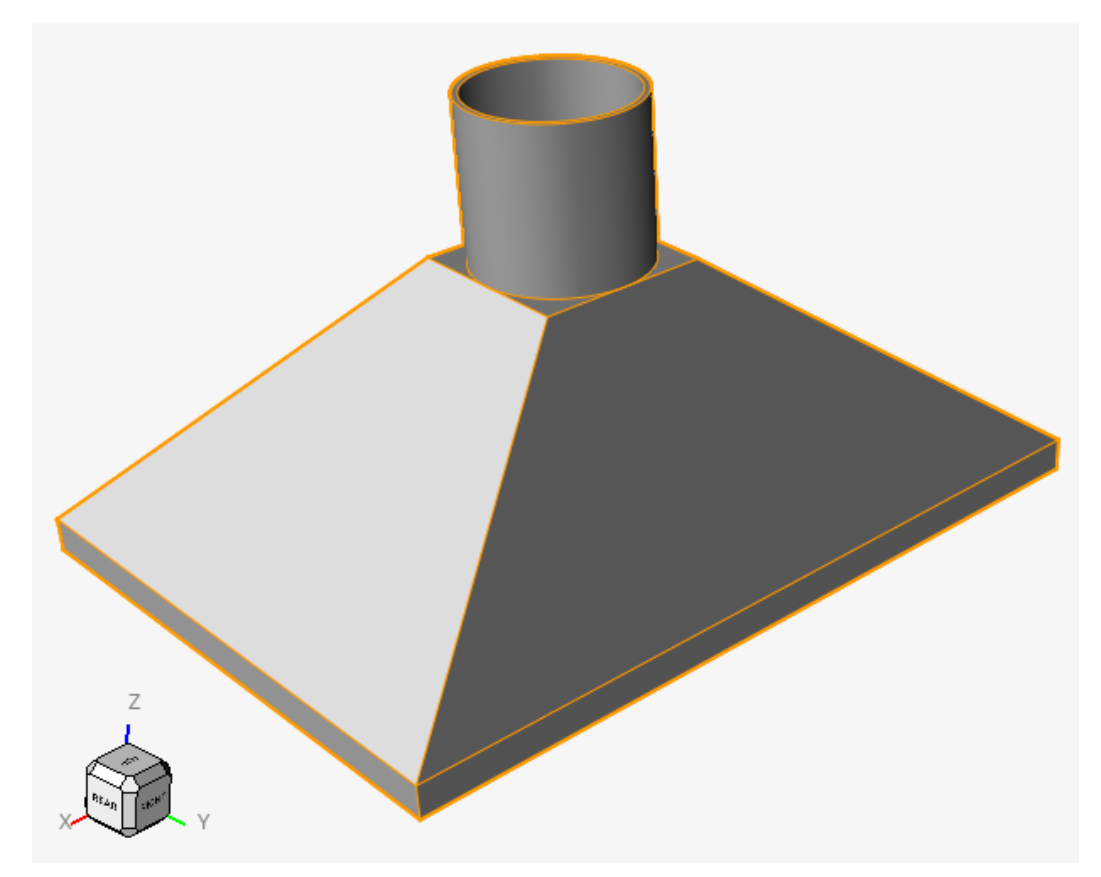

Figura 2: Modelo de la campana

Fuente: Elaboración propia

| ×<br>Variable Manager |              |        |                       |          |          |  |  |  |  |  |  |  |
|-----------------------|--------------|--------|-----------------------|----------|----------|--|--|--|--|--|--|--|
| ◎ 日 + 亩               |              |        |                       |          |          |  |  |  |  |  |  |  |
| $\mathcal{A}$         | Name         | Type   | Value/Expression      | Result   | Comments |  |  |  |  |  |  |  |
|                       | Length       | Length | 0.72 m                | 0.7200 m |          |  |  |  |  |  |  |  |
|                       | Width        | Length | 0.52 m                | 0.5200 m |          |  |  |  |  |  |  |  |
|                       | Radius       | Length | 0.16 <sub>m</sub>     | 0.1600 m |          |  |  |  |  |  |  |  |
|                       | CH_Length    | Length | (Width - Radius ) / 2 | 0.1800 m |          |  |  |  |  |  |  |  |
|                       | CH_Width     | Length | (Length - Radius) / 2 | 0.2800 m |          |  |  |  |  |  |  |  |
|                       | <b>Thick</b> | Length | 0.005 <sub>m</sub>    | 0.0050 m |          |  |  |  |  |  |  |  |

Figura 3: Tabla de parámetros

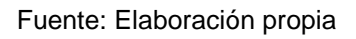

El último paso fue crear el volumen de control o el cuarto. Para ello, simplemente se hizo un cubo con dimensiones de 1.5 m x 1.5 m x 1.5 m y se usó un booleano para sustraer la campana del cuarto.

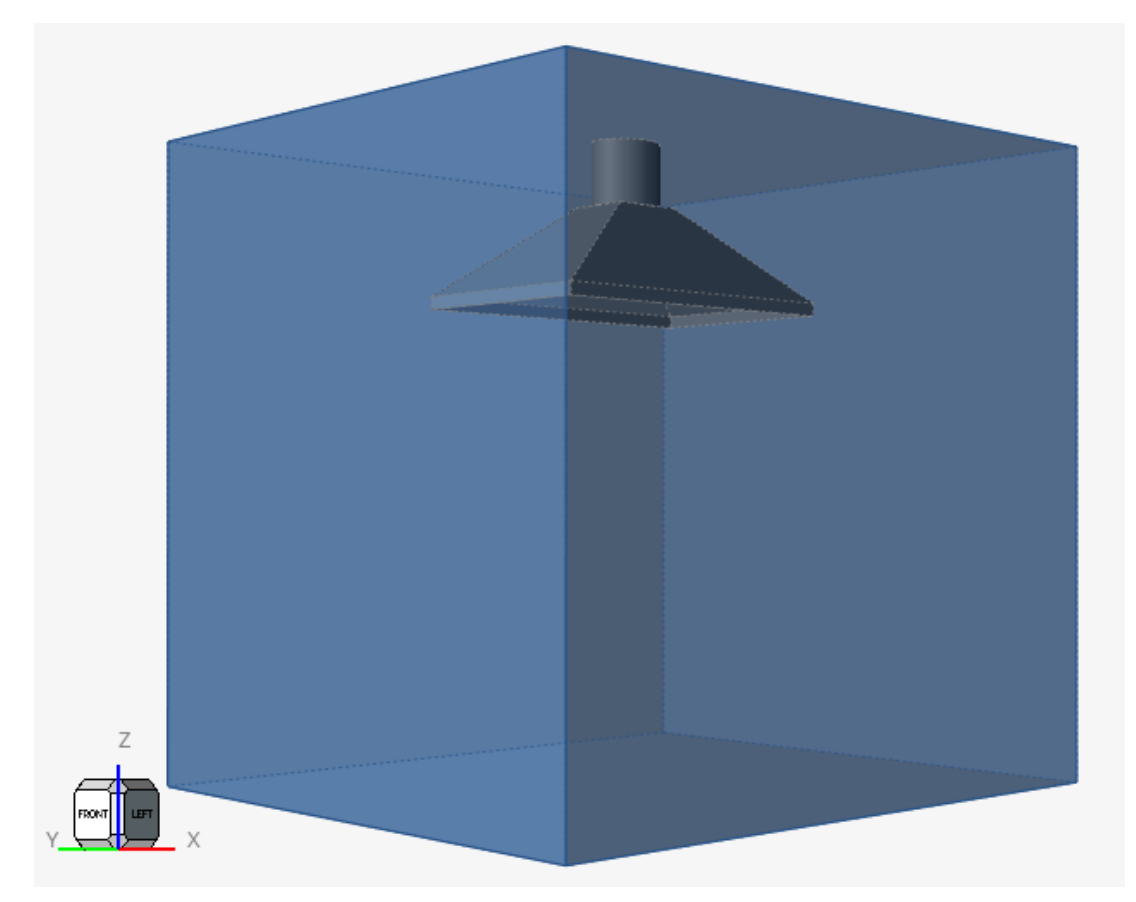

Figura 4: Cuarto Completo Fuente: Elaboración propia

### **b. Simulación**

<span id="page-10-0"></span>Para poder simular el comportamiento del sistema se usaron dos métodos *CFD* y *DEM*. Primero se explicará el flujo de trabajo de ambos métodos y después la forma en la que se acopla uno con el otro.

### *i. CFD*

<span id="page-10-1"></span>Primero se utilizó *HW-CFD* como herramienta de trabajo. En este caso, se realizaron los siguientes pasos para correr las simulaciones:

- 1. Editar la geometría apta para *CFD*.
- 2. Definición del tipo de flujo y parámetros de simulación.

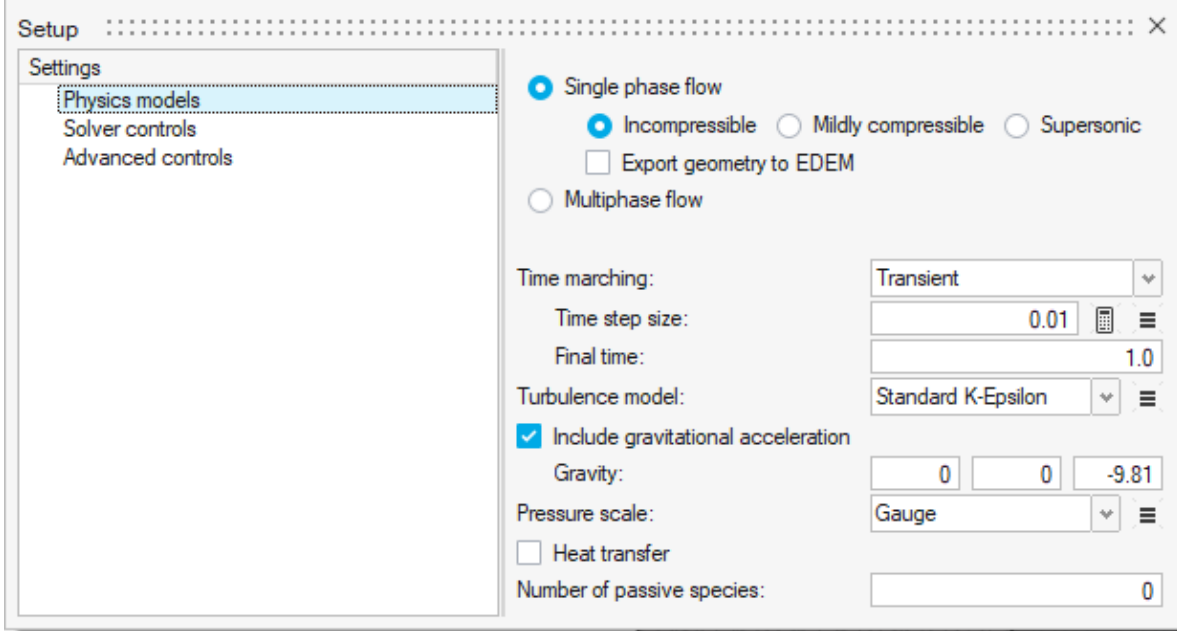

Figura 5: Parámetros de simulación y flujo

Fuente: Elaboración propia

Para las características del fluido, se escogió un flujo transitorio, ya que cuando se realicen las simulaciones de *CFD* y *DEM* acopladas no se puede realizar con flujos de estado estacionario. Para asegurarse que el flujo tuviera suficiente tiempo para estabilizarse se simuló un tiempo total de 1 s con un intervalo de tiempo de 0.01 y un modelo de turbulencia *K-Epsilon*.

3. Atribuir las condiciones de frontera y materiales.

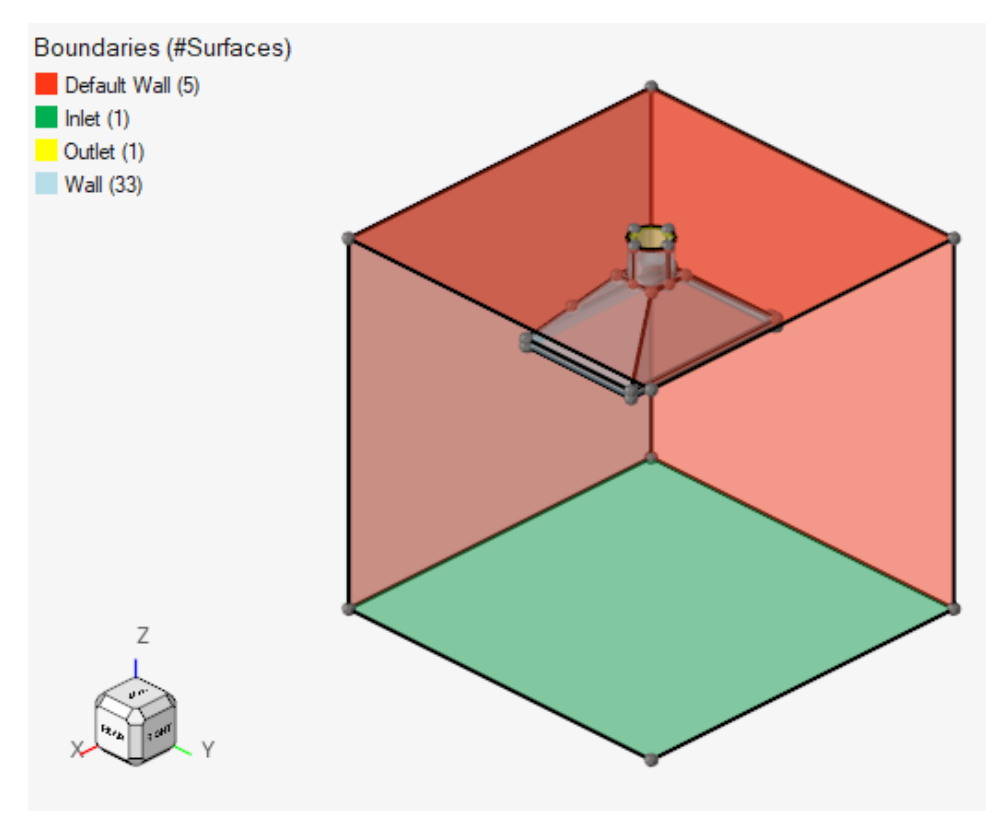

Figura 6: Condiciones de Frontera

Fuente: Elaboración propia

Para las condiciones de frontera se definió la entrada del fluido en la base del cuarto de 0.1 (*HyperWorks* trabaja con números adimensionales, por lo que se debe tener mucho cuidado con los valores introducidos. Para el proyecto se trabajó todo considerado sistema de unidades MKS). La salida del fluido en el ducto de salida de la campana y como pared todo el resto de superficie. Para los materiales se usaron dos: la campana de acero y el resto de aire.

4. Mallado.

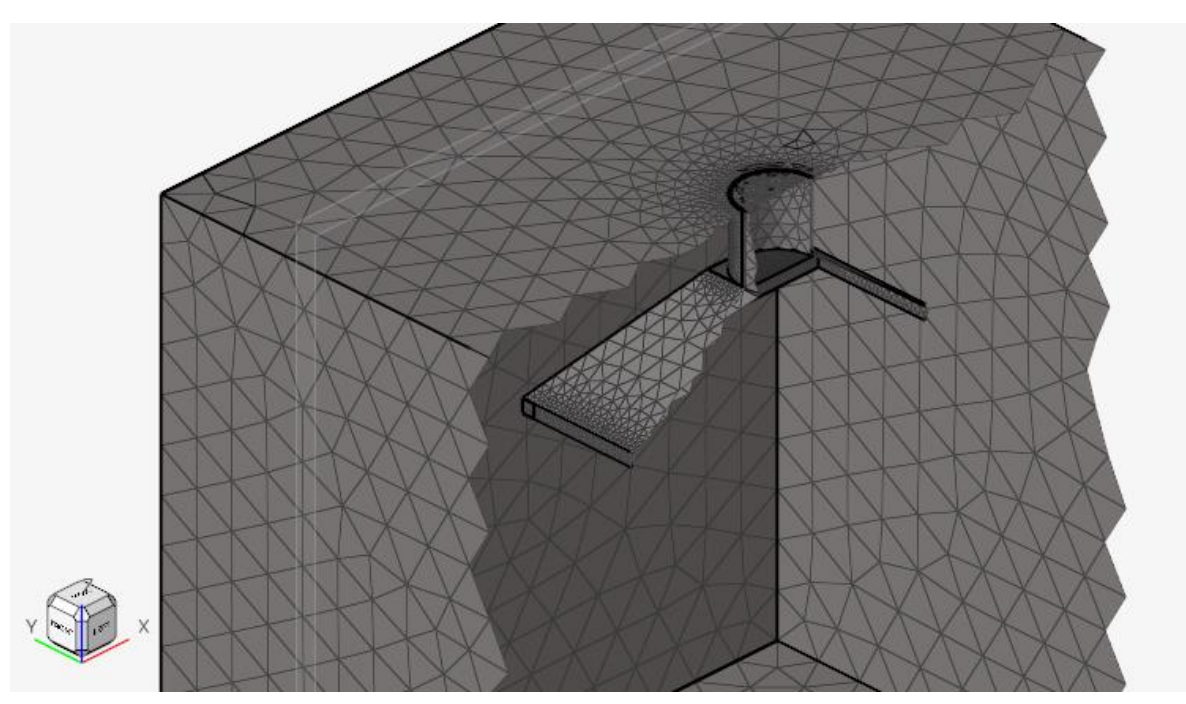

Figura 7: Malla

Fuente: Elaboración propia

Para el mallado se usaron principalmente trías, excepto para la capa límite que se usaron quads. Igualmente, se utilizaron varias superficies y volumen de control para refinar la malla en lugares de interés, en especial todo lo que rodea la campana y la salida.

- 5. Correr la simulación. Este caso particular tardó: 23 minutos en correr.
- 6. Análisis de resultados.

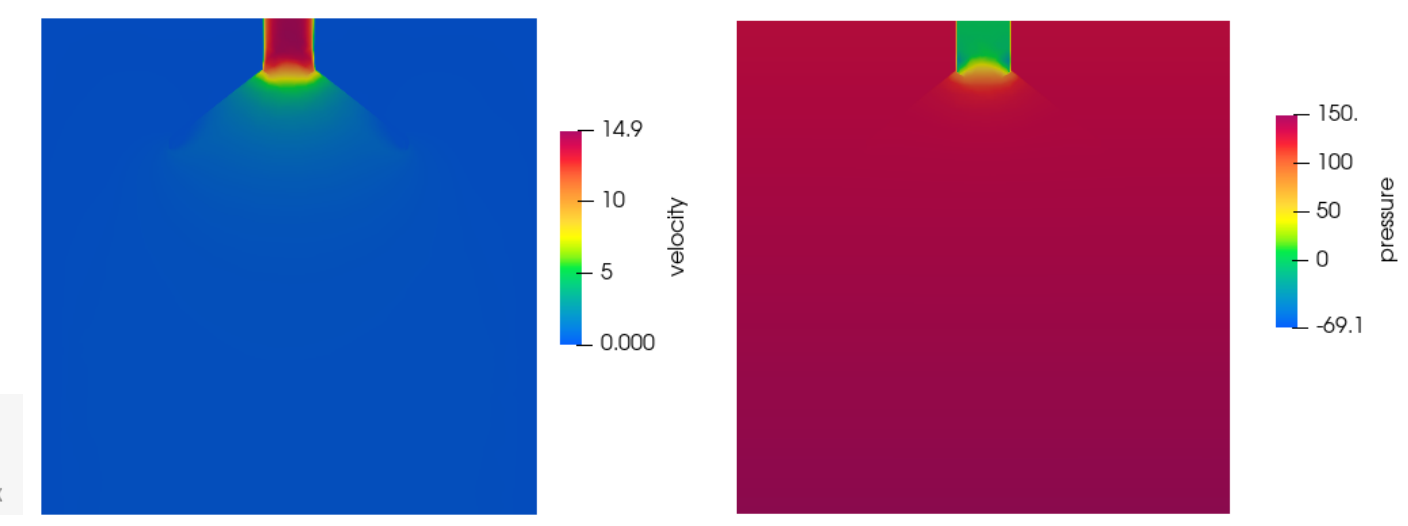

Figura 8: Resultados de velocidad y presión

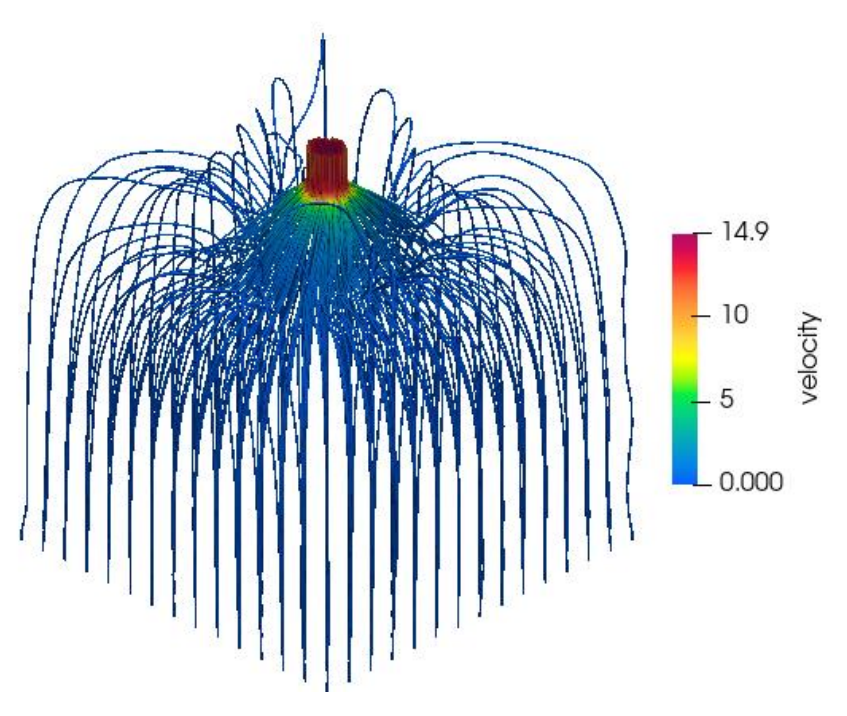

Figura 9: Trazas de velocidad

Fuente: Elaboración propia

De los resultados obtenidos, se observa como el fluido es absorbido por la campana. La velocidad máxima del flujo es de 14.9 (m/s) en la salida de la ventilación. En los mapas de color se puede ver que el flujo afectado está dentro de la campana, pero se observa, con la ayuda de los *streamlines* o trazas, cómo el flujo en todo el cuarto es afectado por la campana.

Una vez que se logró identificar el proceso para generar la simulación de *CFD* es necesario realizar un estudio de mallas para poder mejorarlos tiempos de simulación y la exactitud de los resultados.

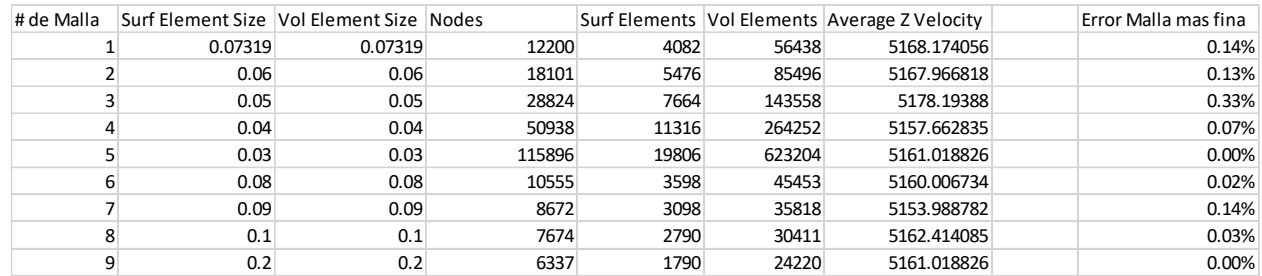

Esto es lo que se obtuvo:

#### Tabla 1: Resultados malla

#### Fuente: Elaboración propia

Para tener tiempos de simulaciones menores, se aumentó la velocidad de entrada del sistema. En la tabla se muestran los números de elementos y nodos con respecto a la velocidad promedio en el eje "z", que es el eje de interés. Se calculó el error en las

velocidades con respecto a la malla más fina utilizada, donde el error más grande es de 0.14%. Lo que nos indica que, inclusive la malla con los elementos más grandes usados arroja resultados precisos y se puede usar sin problema alguno.

### <span id="page-14-0"></span>*ii. DEM*

Para la creación y análisis de las partículas se utilizó *EDEM*. En el caso de *DEM* existen dos partes esenciales para la simulación correcta del sistema: calibración del material y simulación del sistema deseado. Al trabajar con medios granulares el comportamiento de estos cambia drásticamente. Para poder calibrar el material existen diferentes experimentos que ayudan a determinar las propiedades de este, por ejemplo, con el ángulo de reposo o ángulo de deslizamiento. En el caso del proyecto al no tener acceso físico al polvo utilizado en el artículo no había forma de obtener los valores necesarios para poder realizar la calibración. Por ello, se crearon las partículas de dos formas: la primera como simples esferas aproximándose a los valores usados en el artículo y la otra utilizando la base de datos de polvos de *EDEM.*

Los pasos generales que se siguieron fueron:

1. Propiedades de la partícula.

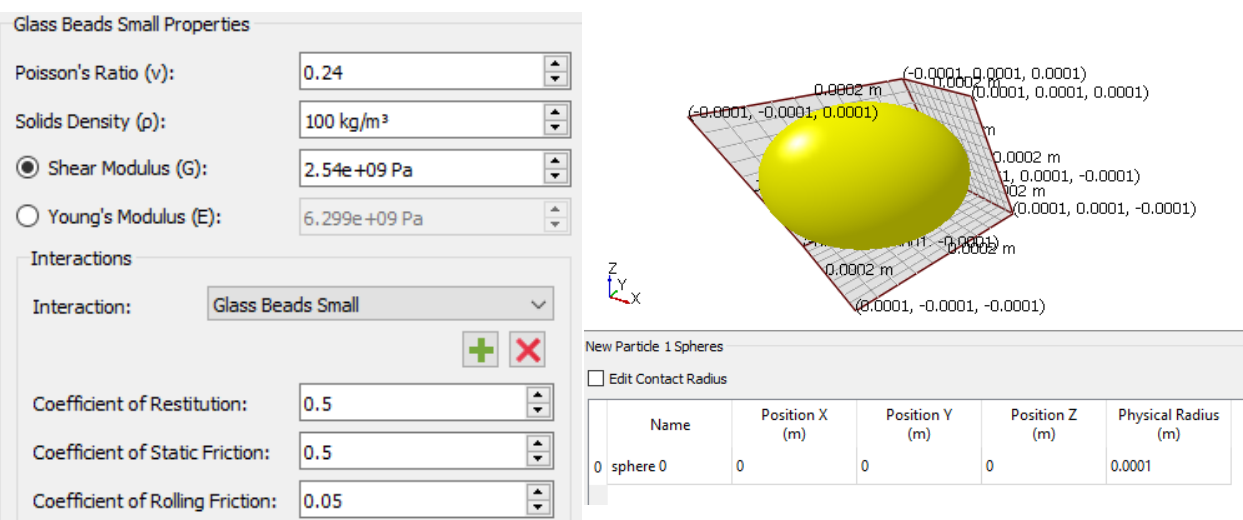

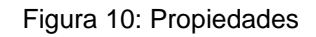

Fuente: Elaboración propia

La primera aproximación fue copiar lo más parecido a las propiedades del artículo, donde usan partículas sin masa para sus simulaciones. Para ello, se propuso una partícula hecha de una sola esfera de radio 0.0001 m con densidad de 100 kg/m<sup>3</sup> con masa de 4.2 E-10 kg, ya que EDEM no puede trabajar con partículas sin masa y su límite para poder realizar cálculos es alrededor de E-12 kg.

2. Definir el material del equipo.

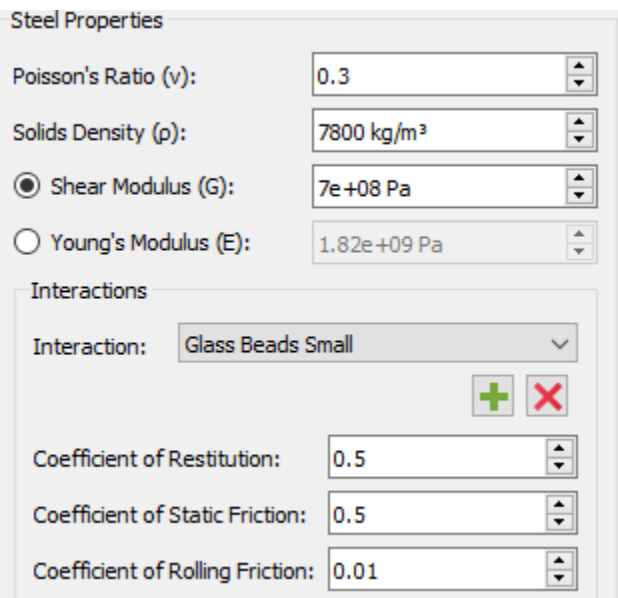

Figura 11: Materiales del equipo

Fuente: Elaboración propia

Se tomó como referencia el acero, pero los valores que eran de interés son la interacción del resto de la geometría con las partículas, para una primera aproximación se dejaron los valores predeterminados.

3. Definición del tipo de geometría y creación de partícula.

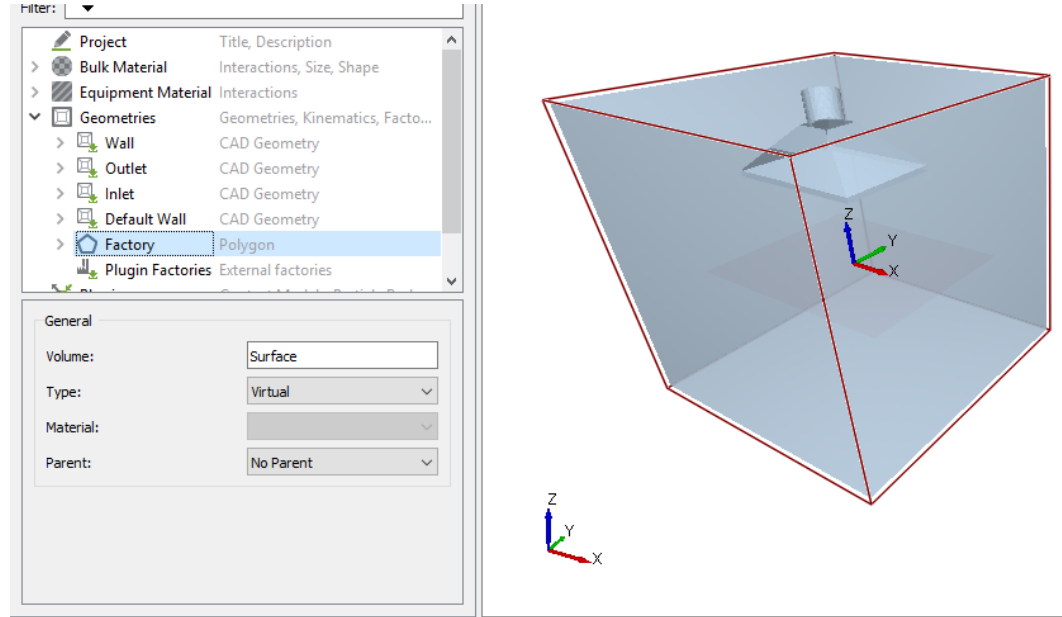

Figura 12: Geometría

Fuente: Elaboración propia

Primero se definieron los tipos de geometría, donde el *Outlet* y *Factory* son del tipo virtual y el resto son físicos. Se creó un polígono, *Factory*, en el centro del cuarto con un tamaño de 1.2 m x 0.9 m como creador de las partículas con los siguientes parámetros:

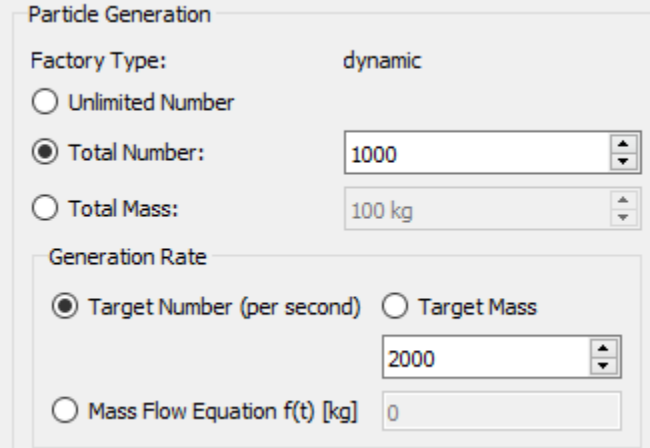

Figura 13: Creación de partículas

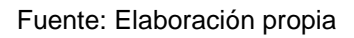

Por sencillez y tiempos de simulación se escogió un número bajo de partículas y así poder comparar diferentes simulaciones y comportamientos.

4. Definir la física.

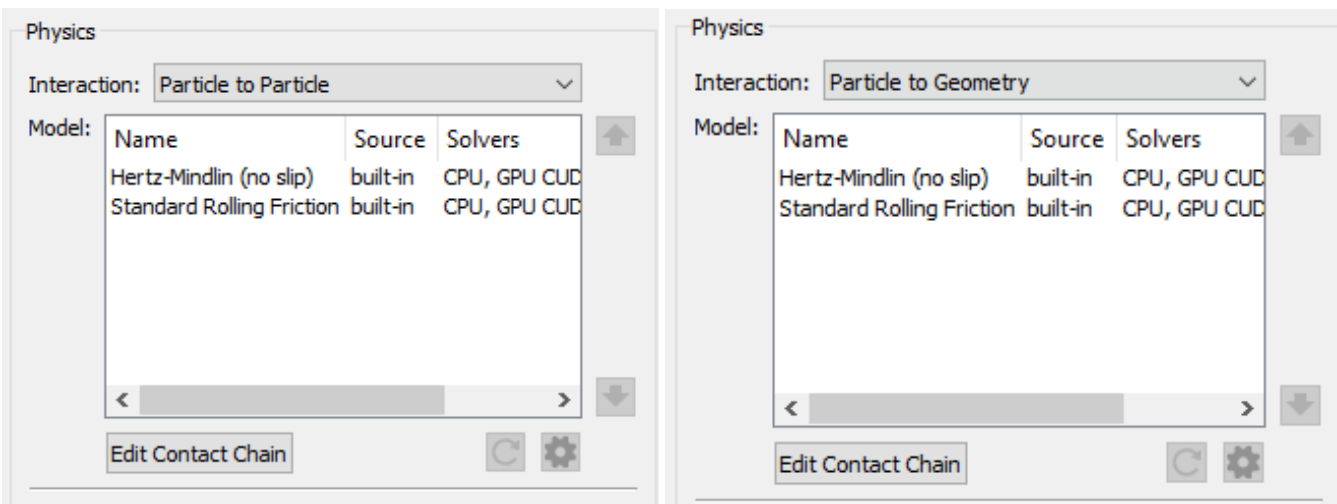

Figura 14: Modelos Físicos

Fuente: Elaboración propia

Al trabajar con partículas elásticas y no cohesivas se escogió *Hertz-Mindlin* como modelo físico como base, además del modelo básico de fricción.

5. Parámetros de simulación.

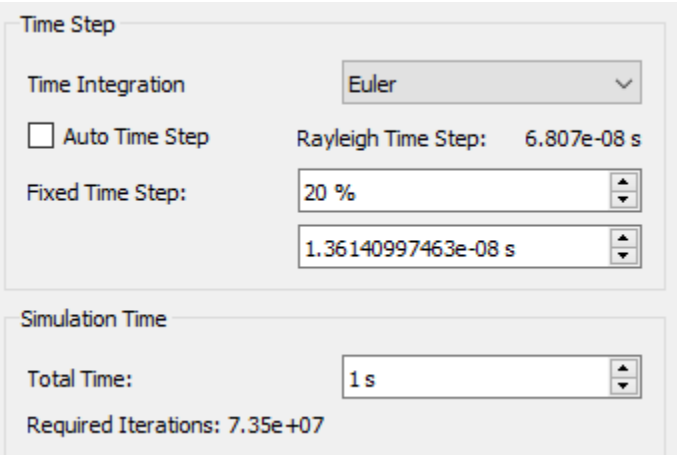

Figura 15: Parámetros de simulación

Fuente: Elaboración propia

Para el intervalo de tiempo se escogió como 20% del intervalo de tiempo de *Rayleigh* como es por convención. Tiempo de simulación de 1 s con guardado de datos cada 0.01 s y malla de 200 el radio mínimo para que sean aproximadamente 456533 celdas.

6. Análisis de resultados.

Para *EDEM* desde un inicio se tuvo que utilizar el acoplamiento con *CFD*, ya que por si solo los resultados no eran valiosos.

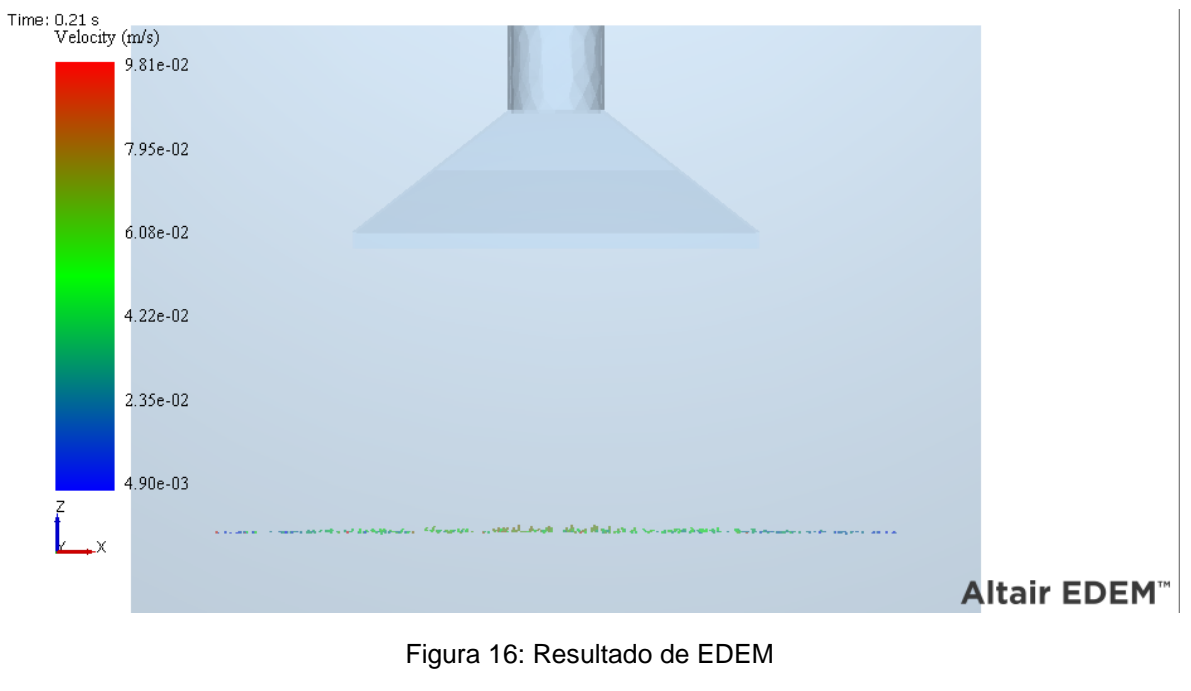

Fuente: Elaboración propia

En la figura 16 se logra observar cómo las partículas empiezan a ganar velocidad. Para poder entender y explicar de mejor forma es necesario entender cómo funciona el acoplamiento.

#### **Bidirectional coupling** Sequential coupling Unidirectional coupling **Import into**<br>EDEM EDEM setup and<br>Simulation Both AcuSolve and EDEM are run in parallel. Both AcuSolve and EDEM are run in parallel. The solvers are run sequentially (first AcuSolve and EDEM exchange data at end AcuSolve and EDEM exchange data at end AcuSolve then EDEM). of each AcuSolve time step. of each AcuSolve time step. Particles do not affect the flow field. No data exchange in real-time. The CFD data AcuSolve computes drag and lift forces on AcuSolve computes drag and lift forces on the particles and sends the data to EDEM. the particles and sends the data to EDEM. needs to be imported into EDEM. Particles affect the flow field. Particles do not affect the flow field. All forces are calculated in EDEM. The flow boundary conditions can be fixed or Effect of surrounding particles on the drag time-varying. force is not accounted for. The flow boundary conditions are fixed. ALTAIR

### <span id="page-18-0"></span>*iii.* **Acoplamiento** *CFD-DEM*

Existen tres diferentes formas de acoplar *HW-CFD* y *EDEM*:

Figura 17: Diagrama de acoplamiento

Fuente: Altair

De la figura 17 se puede observar que existen dos factores principales de diferencia entre cada tipo de acoplamiento: la primera es si las partículas afectan el fluido y la segunda es si los *solvers* se corren de forma paralela o serial.

Una primera forma simplificada para escoger el tipo de acoplamiento es usando la siguiente tabla:

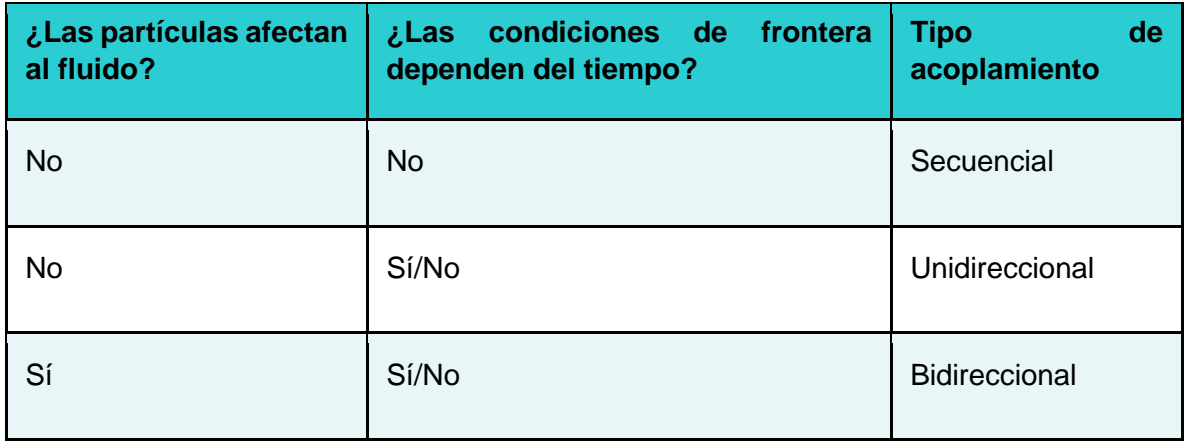

Tabla 2: Criterios de acoplamiento

Existen otros criterios más avanzados que se debe tomar en cuenta. Por ello, se decidió realizar un *DOE* para comparar cada acoplamiento. Se utilizó el mismo proceso de *CFD* y *EDEM* que se mencionó anteriormente, a excepción de la definición de las condiciones de frontera en el caso de *CFD*. Para la entrada del flujo se asignó una velocidad de 100 (m/s), para acelerar el tiempo de estabilidad del sistema y así disminuir los tiempos de simulación.

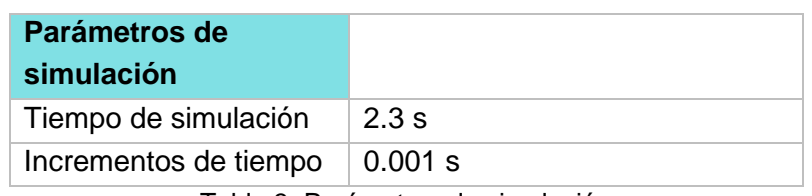

Los parámetros de la computadora utilizada fueron:

Tabla 3: Parámetros de simulación

Fuente: Elaboración propia

El tiempo de simulación es el mismo para *CFD* y *EDEM*, los incrementos de tiempo mostrados son los usados para *CFD.* Se monitorea desde la perspectiva de *CFD*, ya que en el caso de los acoplamientos unidireccional y bidireccional el *solver* que el acoplamiento usa es *AcuSolve* (*solver* de *CFD* usado).

Los tiempos obtenidos fueron:

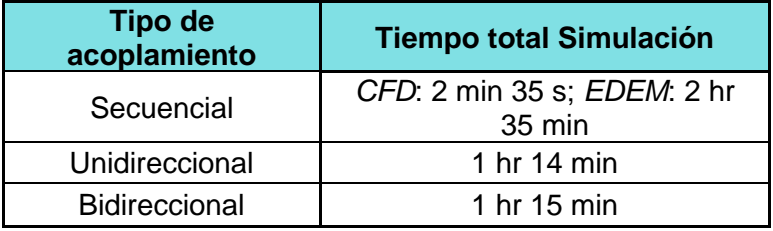

Tabla 4: Tiempos de simulación total

Fuente: Elaboración propia

De la tabla 4 se observa que el acoplamiento unidireccional es el que menor tiempo de simulación requiere. El siguiente paso, antes de decidir si usar el acoplamiento con mayor rapidez, habrá que comparar los resultados obtenidos.

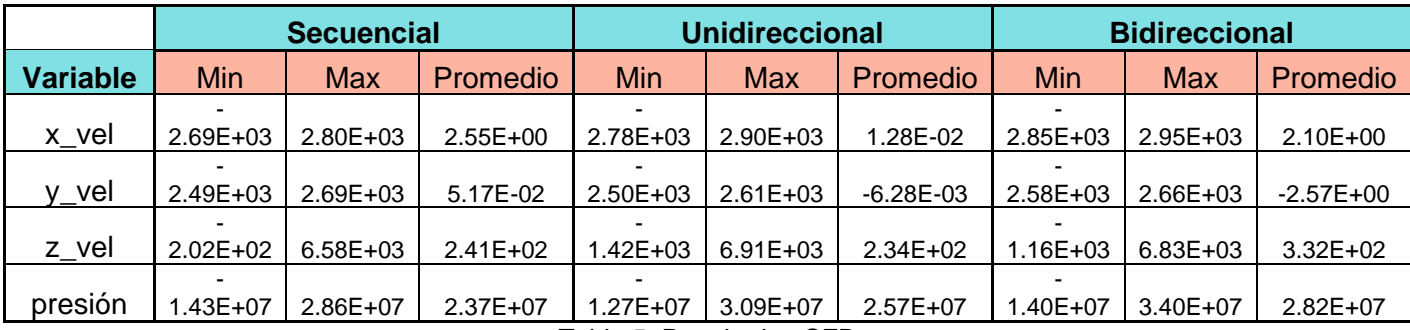

Para el caso de *CFD*:

Tabla 5: Resultados CFD

Fuente: Elaboración propia

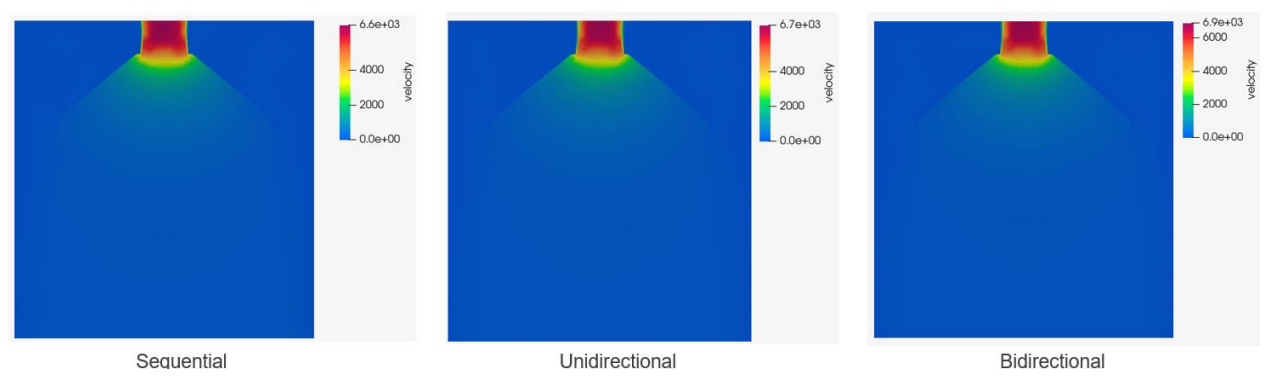

Figura 18: Velocidades CFD

Fuente: Elaboración propia

De los mapas de color, no se observa ninguna diferencia en el flujo a lo largo de todo el cuarto, por lo que cualquiera de los acoplamientos es apto para usarse. Esto se debe a que las partículas no tienen ningún efecto sobre el fluido. De la tabla 5, tanto las velocidades como la presión son similares comparando entre cualquier tipo de acoplamiento.

Los resultados de *EDEM* fueron:

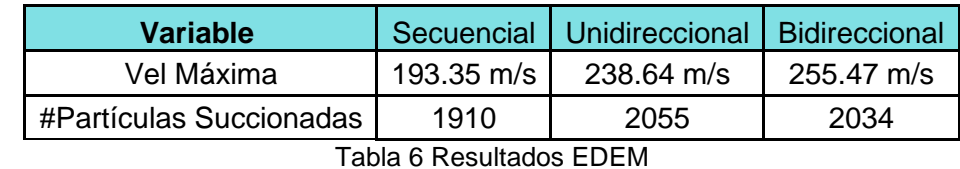

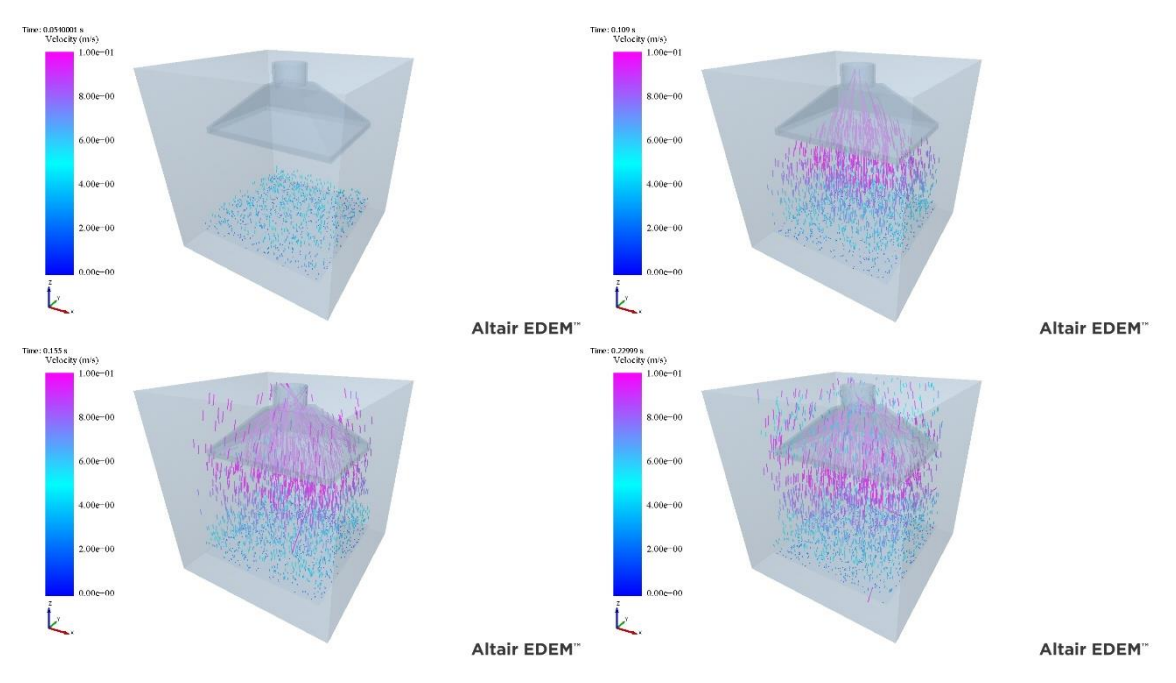

### Fuente: Elaboración propia

Figura 19: Simulación EDEM

En la tabla 6 se observa que existe una diferencia significativa en la velocidad máxima entre el acoplamiento secuencial y el resto, por lo que la cantidad de partículas absorbidas es menor en el tiempo especificado.

Con estos resultados ya se puede realizar una mejor elección sobre cuál acoplamiento utilizar. Para poder comparar los resultados se debe tener unos resultados base, para ello se escogieron los valores del acoplamiento bidireccional como el de mayor exactitud, ya que es el acoplamiento que incluye la mayor cantidad de parámetros a simular. De la primera tabla se encontró que el acoplamiento unidireccional fue el más rápido, por lo que comparado con el resto de los resultados se obtuvo que: la diferencia en la velocidad del flujo en la dirección "z" (mayor importancia) es del 1% y en el caso de *EDEM* la diferencia en la velocidad máxima es de 6%. Esto significa que las partículas no tienen efecto sobre el fluido y con diferencias tan bajas, se concluye que el acoplamiento unidireccional es la mejor forma de proseguir con las simulaciones.

### <span id="page-21-0"></span>*iv.* **Calibración** *EDEM*

Ya con el acoplamiento definido se pudo regresar a las simulaciones de *EDEM*. Para poder encontrar las propiedades de las partículas que se comporten como las usadas en el artículo, se tuvo que ajustar manualmente las diferencias de las partículas de simulación a simulación dependiendo de los resultados obtenidos. Como se mencionó anteriormente, se usaron dos tipos de aproximaciones. El primero fue utilizando una sola esfera y ajustando principalmente la densidad y el radio de la partícula. Las dificultades que se encontraron utilizando este método fueron los tiempos de simulación muy largos. Para que la campana empezara a aspirar las partículas tardaban más de 7 horas, además los cambios en la masa generaban cambios drásticos en la simulación, ya sea que toda partícula era absorbida o ninguna. Por lo que se optó a utilizar técnicas de escalamiento de partícula, como el inercial. Estos tipos de técnicas permiten modificar las partículas sin perder el comportamiento general de las mismas. Para polvos, se sugiere usar, dos esferas conjuntas en vez de una, además de cambiar el modelo base de *Hertz-Mindlin* a *EEPA*. Realizando ajustes manuales, además de la ayuda del generador de polvos de *EDEM*.

Los cambios generados fueron los siguientes:

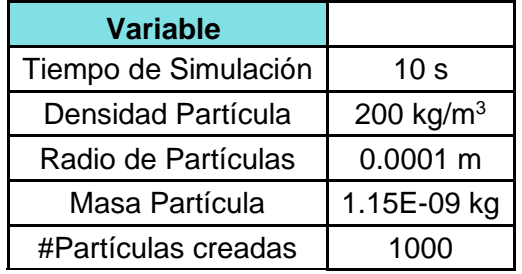

Tabla 7: Cambios

Fuente: Elaboración propia

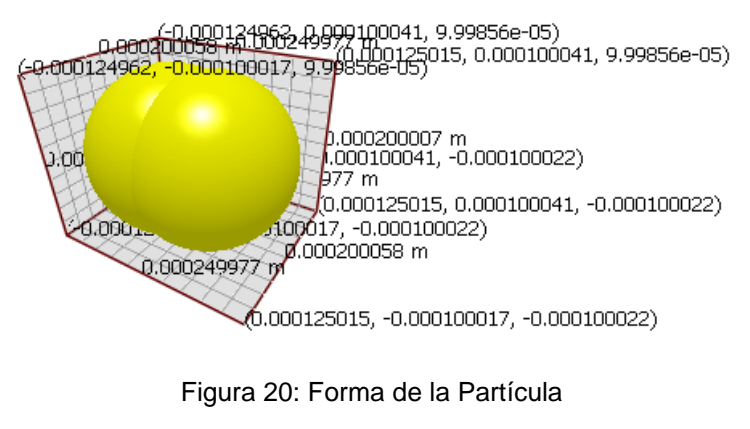

Fuente: Elaboración propia

La simulación tardó 6 horas, casi la mitad de tiempo de simulación utilizando las técnicas de escalamiento. Con ello se logró obtener los siguientes resultados, de lado de *CFD*:

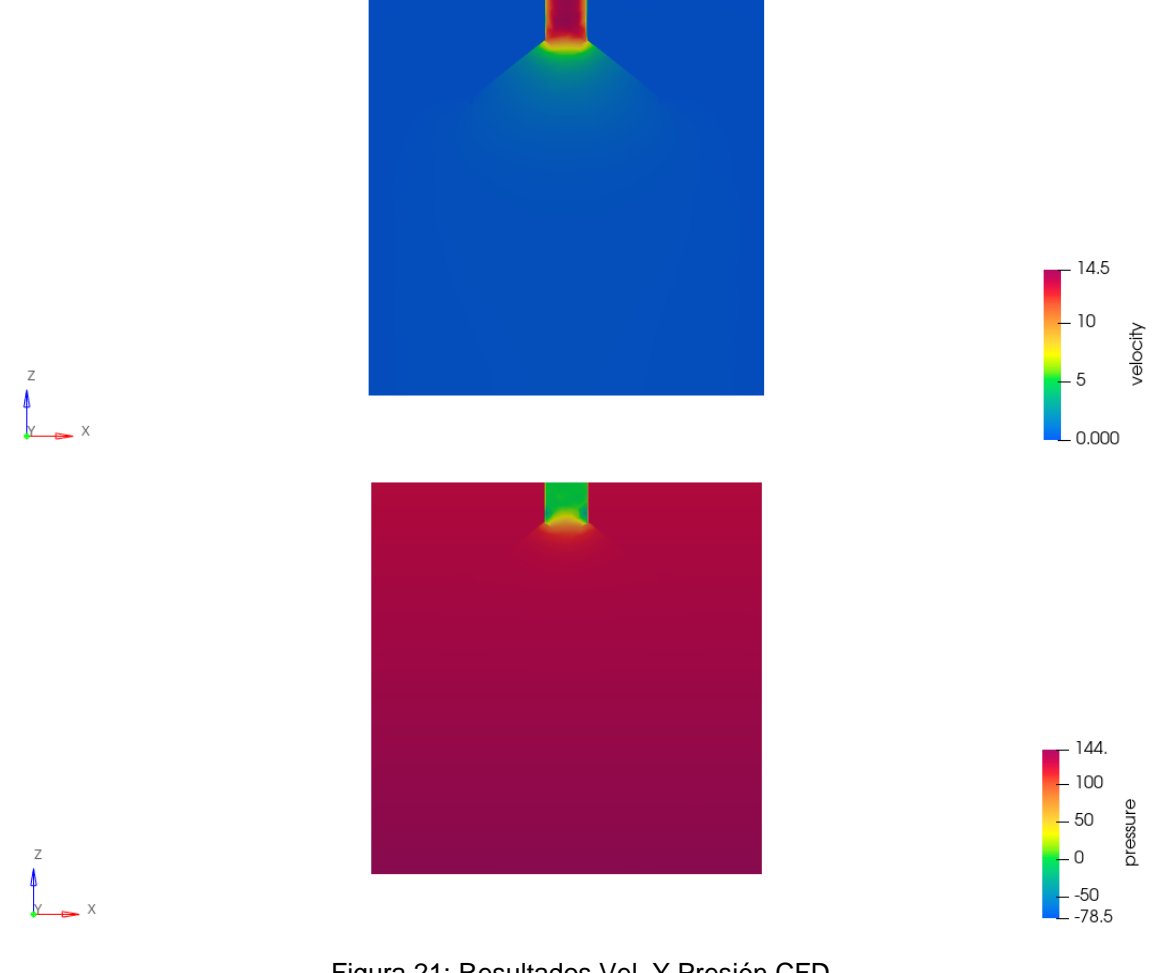

Figura 21: Resultados Vel. Y Presión CFD Fuente: Elaboración propia

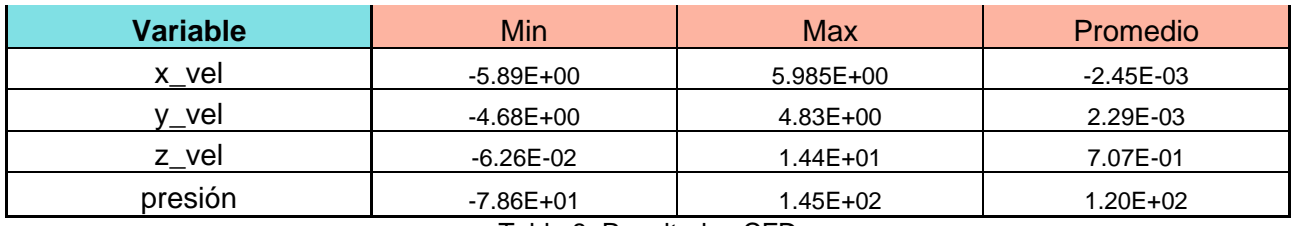

Tabla 8: Resultados CFD

Fuente: Elaboración propia

De la figura 20 se observa el mismo comportamiento del fluido como el resto de las simulaciones, donde las velocidades máximas son en la salida de la campana con una velocidad de 14.5 m/s aproximadamente.

La primera parte de la simulación cumple con las condiciones requeridas y podemos seguir con el análisis de partículas:

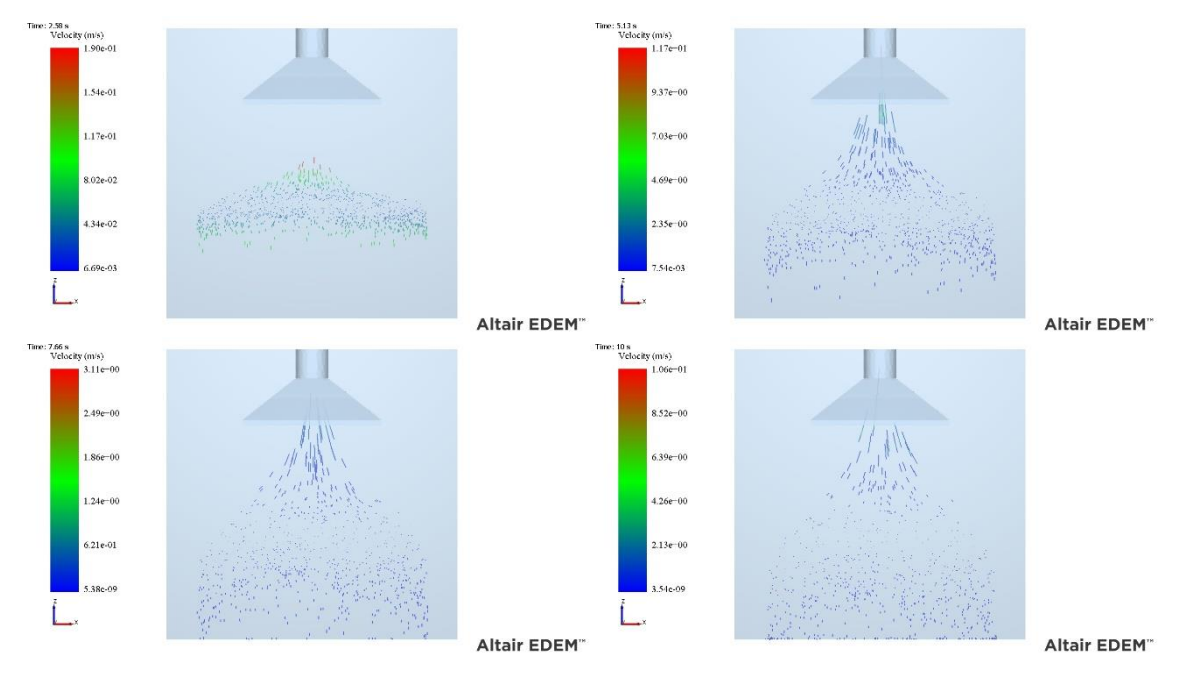

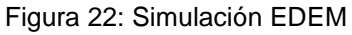

| Variable                 |             |  |  |  |
|--------------------------|-------------|--|--|--|
| Vel Máxima               | 10.65 $m/s$ |  |  |  |
| #Partículas Succionadas  | 250         |  |  |  |
| Tabla 9: Resultados EDEM |             |  |  |  |

Fuente: Elaboración propia

El comportamiento de las partículas es el esperado como el artículo, a diferencia de la primera forma de aproximamiento aquí se observa claramente que no todas las partículas son absorbidas por la campana y una parte cae hacia la parte inferior del piso como se espera.

## *c. DOE*

<span id="page-24-0"></span>Ya teniendo una simulación base, se puede proponer un diseño de experimentos para conocer a fondo las variables de diseño. Debido a los tiempos de simulación muy largos usando cualquier tipo de acoplamiento, se decidió realizar un *DOE* puramente de *CFD.* Para el *DOE* se utilizó *HyperStudy* y para *CFD* se decidió cambiar a *Simlab*, debido a ciertas características de facilidad de comunicación entre *Inspire* y *Simlab*. Para poder realizar un estudio, primero se debe tener un modelo base que *HyperStudy* pueda replicar, esto se realizó en *Simlab* de la siguiente forma:

1. Importar la geometría desde Inspire.

Se importa el database completo (.stmod) para que a través de la conexión *Simlab-Inspire* se pueda realizar cambios en los parámetros de diseño desde *Simlab* y se actualice automáticamente.

2. Inicia la grabación del script.

Una de las funciones de *Simlab* es que se puede grabar cada paso que hagas en un código de *Python.*

3. Realiza los mismos pasos como en *HW-CFD*

Además de realizar los mismos pasos, al final de la simulación se crea una respuesta en la salida de la campana que calcula la velocidad máxima en la superficie. Esta variable es la variable de control que se usa para el *DOE*.

4. En *HyperStudy* se define el modelo.

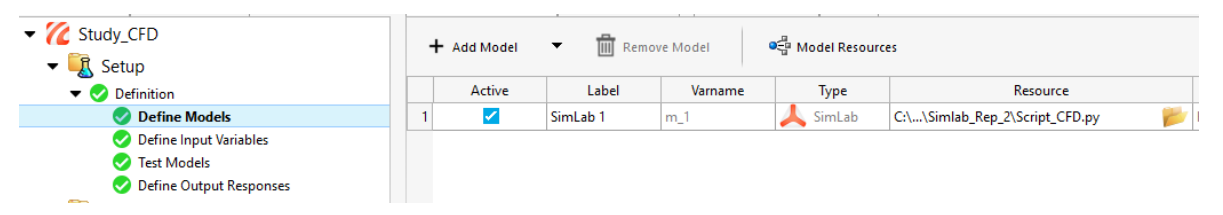

Figura 23: Definición Modelo

Fuente: Elaboración propia

En el modelo se define el tipo como *Simlab* y como recurso el script de *Python* que grabó *Simlab.*

5. *HyperStudy* lee las variables de diseño.

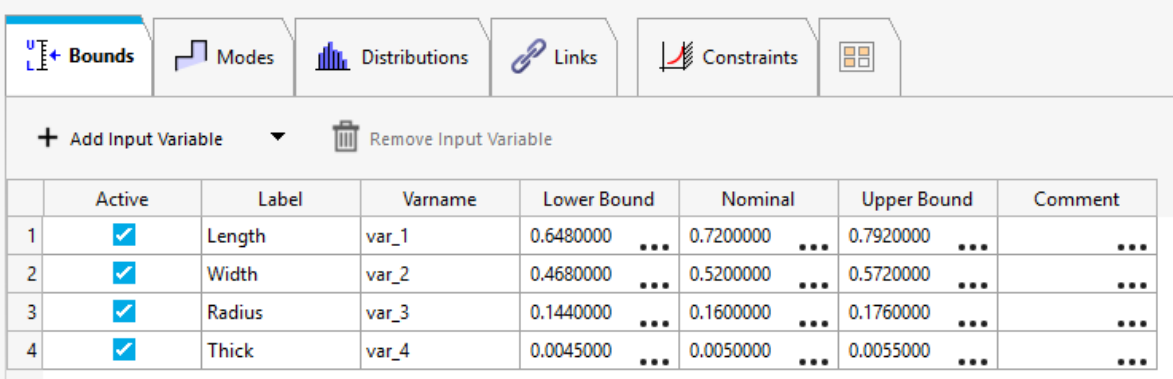

### Figura 24: Variables de diseño

Fuente: Elaboración propia

- 6. *HyperStudy* corre una prueba.
- 7. Arroja resultado de la respuesta.

| X Define Output Responses |                       |                      |                                                                                                    | Objectives/Constraints - Goals<br><b>Data Sources</b><br>Gradients |           |                   | BB                               |                               |
|---------------------------|-----------------------|----------------------|----------------------------------------------------------------------------------------------------|--------------------------------------------------------------------|-----------|-------------------|----------------------------------|-------------------------------|
|                           | + Add Output Response | $\blacktriangledown$ | <b>THE Remove Output Response</b><br>Copy to other Approaches<br><b>File Assistant</b><br>$\overline{\phantom{a}}$ |                                                                    |           |                   |                                  |                               |
|                           | Active                | Label                | Varname                                                                                                    | Expression                                                         | Value     | Ø<br><b>Goals</b> | Output Type                      | Comment                       |
|                           | ✓                     | Max Vel              | r_1                                                                                                    | m_1.Max_Vel                                                        | 15,202100 | +                 | Real<br>$\overline{\phantom{a}}$ | $\bullet$ $\bullet$ $\bullet$ |
|                           | ✓                     | Average Vel          | r <sub>2</sub>                                                                                                    | m_1.Average_Vel                                                    | 8.2129000 | +                 | Real<br>▼                        |                               |

Figura 25: Valor de respuesta

Fuente: Elaboración propia

Una vez realizado el primer *Setup* en *HyperStudy* se puede proponer el diseño de experimento. Para ello, se define el *Setup* original como entrada.

8. Se definen las especificaciones.

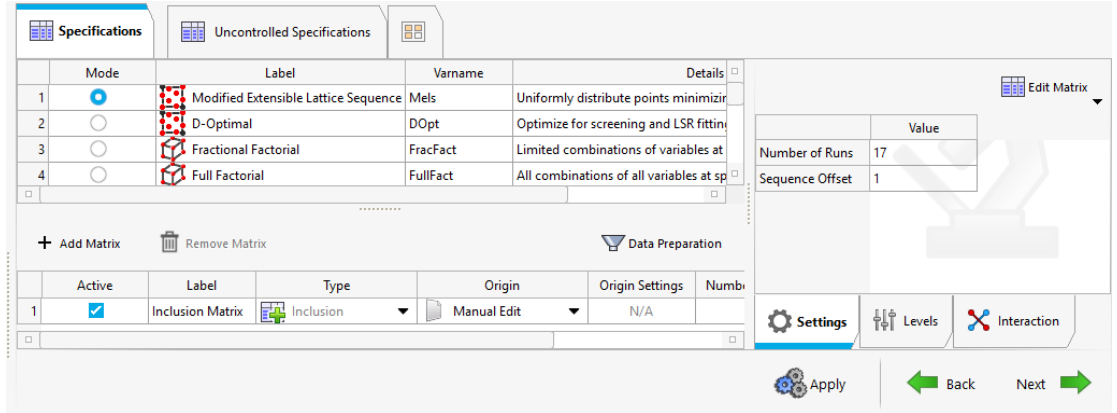

Figura 26: Especificaciones

El modo de *DOE* se escogió *Lattica*, ya que este distribuye los cambios de las variables de diseño de forma uniforme, intentando minimizar los espacios vacíos. *HyperStudy* propone 17 diferentes corridas para poder establecer la interacción entre todas las variables de diseño.

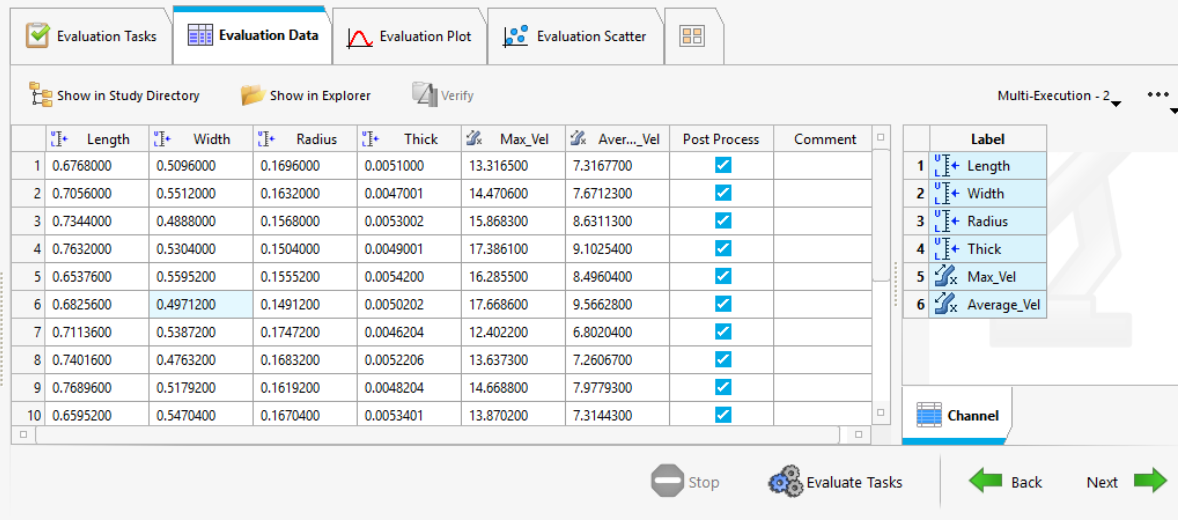

9. Se realizan todas las corridas.

Figura 27: Corridas y evaluación

Fuente: Elaboración propia

*HyperStudy* realiza todas las simulaciones y arroja el valor de la respuesta por cada corrida. Igualmente, ahí se observan los valores propuestos de cada variable de diseño por cada simulación.

### 10. Postproceso

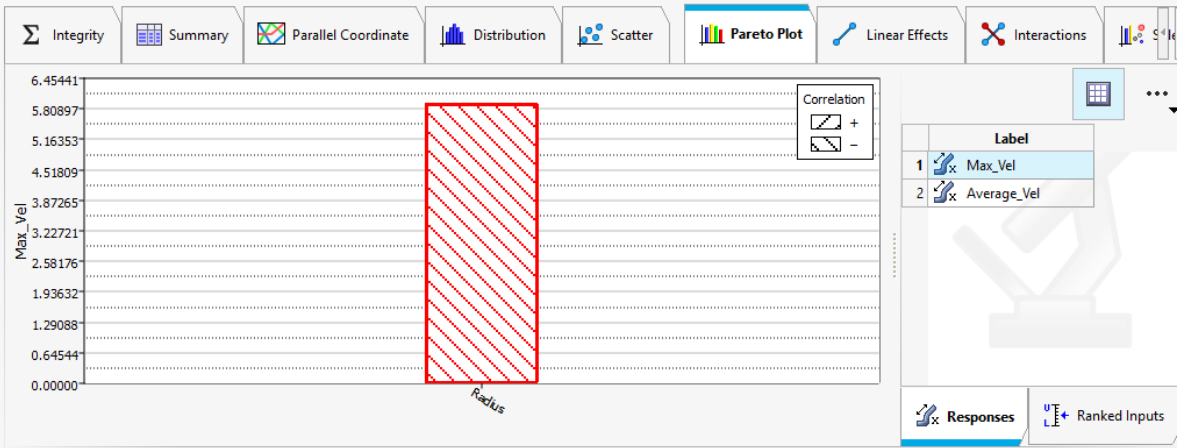

Figura 28: Diagrama de Pareto

Fuente: Elaboración propia

El diagrama muestra el efecto que tiene cada diseño de variable sobre las velocidades y el tipo de correlación. Del diagrama se observa que solo el radio tiene un efecto considerable sobre el fluido y además tiene una correlación negativa. Eso significa, que mientras menor sea el radio, mayor las velocidades de salida del flujo, como lo dicta la ecuación de continuidad.

# <span id="page-27-0"></span>**5. Conclusiones**

Con el flujo de trabajo realizado, se analiza por completo el sistema que tenga algún tipo ventilación o campana de succión. Esta forma de simular da acceso rápido y fácil para cualquier cambio que se quiera realizar, desde la geometría como las condiciones de frontera.

Uno de los retos encontrados es la calibración de las partículas, ya que sin tener acceso a las partículas reales es imposible calibrarlo de tal forma que tenga los mismos parámetros y comportamiento. Por lo que, es necesario complementar el flujo con una calibración correctamente realizada.

Otra limitante, son los recursos computacionales disponibles. Toda simulación realizada con el acoplamiento con *EDEM*, duraba al menos 4 horas. Inclusive utilizando técnicas para acortar tiempos de simulación como escalamientos, reducción en el módulo cortante o creación mínima de partículas. Por lo que, era imposible generar diseños de experimentos completos, ya que tardarían demasiado tiempo para el tiempo disponible.

Conociendo la forma en la que las variables afectan al fluido, se puede realizar una simulación acoplada con los valores ideales obtenidas del estudio y así corroborar una mejora en la extracción de partículas. Realizar una optimización del flujo, por ejemplo, minimizando la cantidad de material de la campana y maximizando la velocidad comparando con valores comparables con la industria.

Por parte de la formación. Hubo muchas materias que me ayudaron a lo largo del trabajo. Desde *mecánica de fluidos* y una optativa de volúmenes finitos para las simulaciones de *CFD*. Igualmente, para el uso general de software (*HyperWorks*) y comprensión de los métodos, las asignaturas como *introducción al método de elemento finito* e *ingeniería asistida por computadora*. De forma general, la facultad me brindó mucha ayuda en mi forma de trabajar. Desde cómo llevar los proyectos, trabajar con fechas de entrega, pensamiento crítico y tenacidad para resolver cualquier problema.

Por otro lado, todo lo relacionado con *DEM*, no tuve algún acercamiento con el método durante la carrera. Al igual que un mejor acercamiento de todo lo que requerido cuando se empieza a laborar profesionalmente, lo mismo para mejores formas de manejar el prospecto personal.

# <span id="page-28-0"></span>**6. Referencias**

- 1. Liu Y., Xia T., Wang Y., Chen J., Li X. (28/10/2020), Simulation and experimental investigation of dust-collecting performances of different dust exhaust hoods, *Journal of the Air & Waste Management Association,* 70 (12), 1367-1377
- *2. Learning Center Altair,* Recuperado:<https://www.altair.com.es/learning-center/>
- *3.* Documentos de Altair Confidenciales

# <span id="page-28-1"></span>**7. Glosario**

- 1. *DEM*: Método de Elemento Discreto para poder realizar simulaciones de sistemas partículas como pueden ser polvos, minerales.
- 2. *CFD*: Dinámica de Fluidos Computacionales simulación numérica de fluidos, transferencia de calor.
- 3. Borax: Es parte de la clase de minerales boratos. Se ocupa para recubrir tubos de aceros de grado industrial.
- 4. *EDEM*: Programa de *Altair* que ocupa *DEM* como método de simulación.
- 5. *Inspire*: Programa de diseño de *Altair.*
- 6. *Hyperwoks CFD*: Programa de *Altair* que ocupa *CFD* como método de simulación.
- 7. *SimLab*: Programa de *Altair* especializado en multifísica, donde se pueden realizar simulaciones tanto de CFD como estructurales o electrónica.
- 8. *HyperStudy*: Programa de *Altair* para realizar diseño de estudios, optimizaciones.
- 9. *Solver*: Programa que resuelve problemas matemáticos o físicos.
- 10. *DOE:* En español diseño de experimentos. Es un método de trabajo para poder conocer la influencia de las variables en el sistema. Se propone una serie de experimentos para poder cumplir con el objetivo.
- 11. Modelos *Hertz-Mindlin* y *EEPA:* Son modelos base para poder realizar los cálculos necesarios del método de elemento discreto.
- 12. Diagrama de Pareto: Es un diagrama de barra que muestra el efecto que las variables tienen sobre otra.